## **Student, Parent & Carer Guide** Access Student Email Account

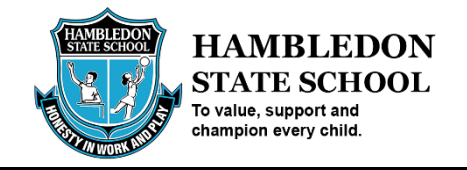

Every student in Education Queensland has their own email address <student username>@eq.edu.au. To access the email address following these steps:

- 1. **Open** an internet browser and **navigate to** [http://office.com](http://office.com/)
- 2. In the top right corner **click** on "Sign in"
- 3. In the Username field, **type** in your student's (e.g. [jsmith1@eq.edu.au\)](mailto:jsmith1@eq.edu.au) email address and **click** "next".

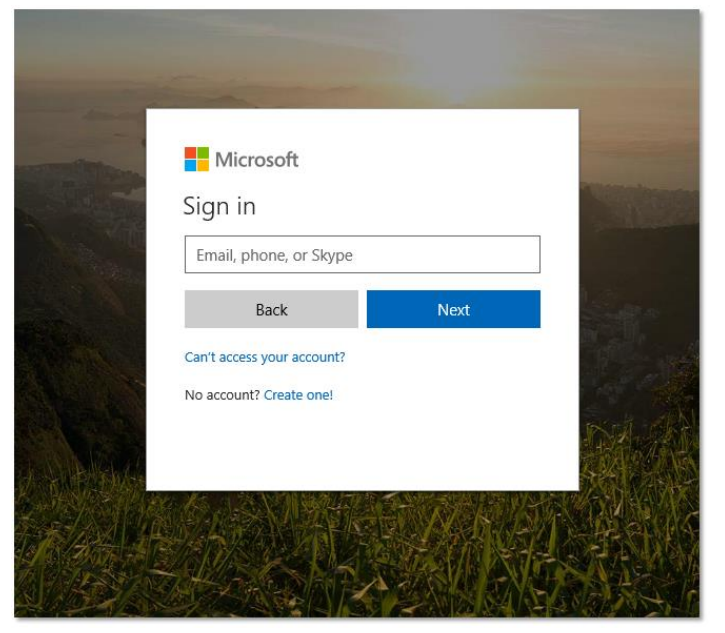

4. You will be prompted for your username and password on the online authentication page. Type your username and password.

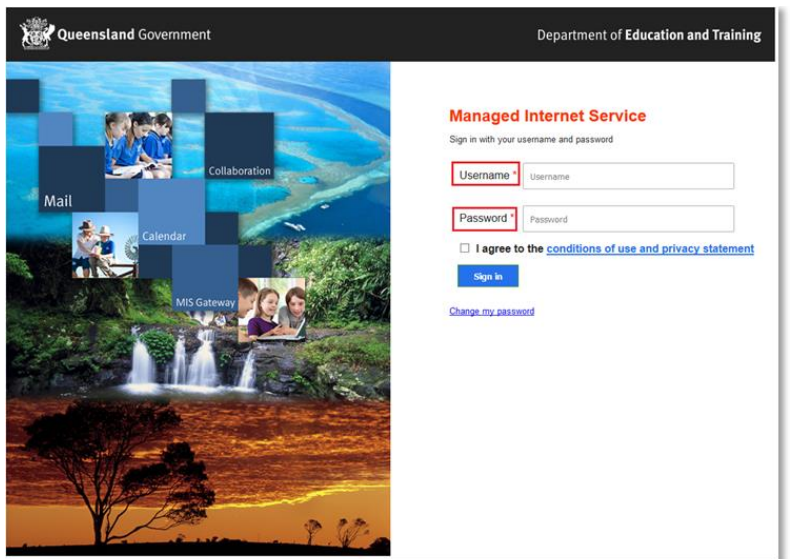

5. **Click** Login and the email mailbox will open.